July 30, 2019 WebEx Broadcast

**Disclaimer for Customer Training:** ISO New England (ISO) provides training to enhance participant and stakeholder understanding. Not all issues and requirements are addressed by the training. Consult the effective Transmission, Markets and Services Tariff and the relevant Market Manuals, Operating Procedures and Planning Procedures for detailed information. In case of a discrepancy between training provided by ISO and the Tariff or Procedures, the meaning of the Tariff and Procedures shall govern.

# **New England External Transaction Tool (NEXTT)**

User Interface

#### **Cheryl Mendrala & Tianna Wrona**

**Operations Analysis & Integration** 

Presentation updated 7/30/2019. Affected slides are: 5, 18, 50, 51

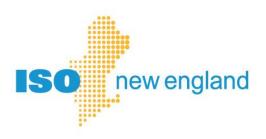

### **Acronyms**

| Acronym | Description                      |
|---------|----------------------------------|
| CAMS    | Customer Asset Management System |
| CSO     | Capacity Supply Obligation       |
| DAM     | Day-ahead Market                 |
| MP      | Market Participant               |
| RTM     | Real-time Market                 |
| SS      | Self Schedule                    |
| UI      | user interface                   |
| XML     | eXtensible Markup Language       |

ISO-NE PUBLIC

### **Topics and Objectives**

- NEXTT project timeline
- NEXTT Navigation
- NEXTT Organizer
- Viewing historical transactions
- Submitting transactions
- Resolving non-Approved statuses

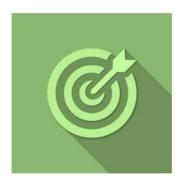

### What is the timeline?

| TIMING OR DEADLINE | SYSTEM        | ACTION OR EVENT                                                                                                    |
|--------------------|---------------|----------------------------------------------------------------------------------------------------|
| August 1, 2019     | NEXTT Sandbox | <ul> <li>Users will be able to submit, modify and retrieve transactions via<br/>the GUI and programmatically</li> </ul>                                                                                                    |
| October 23, 2019   | NEXTT         | <ul> <li>The current EES software will convert over to NEXTT</li> <li>All existing transactions will be converted to the new system</li> <li>Upon cutover, users will be able to use NEXTT to submit, modify and retrieve transactions via the GUI and programmatically</li> </ul> |

#### **User Access to NEXTT**

- Application name has changed from EES to NEXTT in CAMS
  - Both Sandbox and production application continue to exist

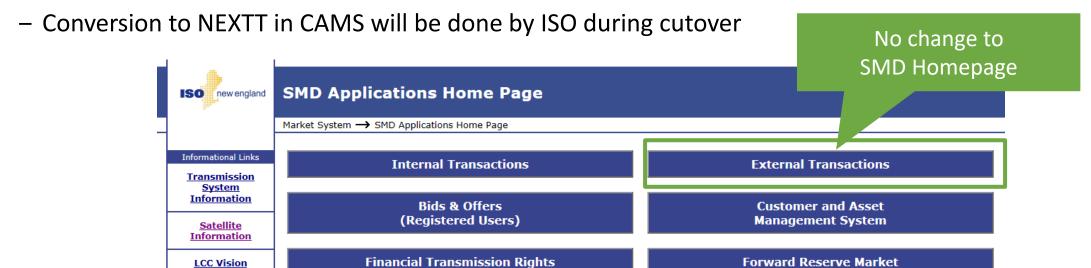

(Registered Users)

Submit Meter Reading

• User Roles are unchanged

Learning

**ASK ISO** 

- Read/Write access is required to submit transactions
- Only Read access is required to query transactions

Auction

### **Summary of Business and Process Changes**

# Get more information on business changes:

- Project page
- The XML presentation
- Touched on during this webinar

|   | Subject                 | Current EES                                       | New System (NEXTT)                                   |
|---|-------------------------|---------------------------------------------------|------------------------------------------------------|
| Α | Timing of RTM           | If all validations are successful, status         | If all validations are successful, status of         |
|   | validation results      | = Pre-Approved and ISO-NE moves to APPROVED       | APPROVED is returned to customer                     |
| В | eTag status for ISO     | On initial submittal, transaction will reach Pre- | Automated validations will only set the status to    |
|   | automated validation    | Approved while eTag status is only Pending        | APPROVED based on comparison with an eTag            |
|   |                         |                                                   | status of Confirmed.                                 |
| С | Granularity of          | One status for the overall transaction            | Each hour is evaluated separately so a transaction   |
|   | validation              |                                                   | can have more than one status                        |
| D | eTag and OASIS          | Transactions can be submitted without eTag        | If an eTag ID or OASIS is required, that information |
|   | Required at submittal   | and OASIS information and added upon future       | must be entered in order to submit the               |
|   |                         | submittal                                         | transaction                                          |
| E | eTag validation         | eTag MW must MATCH transaction MW                 | eTag MW must be greater than transaction MW          |
| F | RTM Modifications       | Modifications do not impact a previously          | Upon submittal, the new data replaces the            |
|   | after Initial Submittal | APPROVED transaction until the modification       | previously submitted data, regardless of the status  |
|   |                         | becomes APPROVED                                  |                                                      |
| G | Modifying header data   | Once RT status is APPROVED Options cannot be      | Header data, Options and OASIS data, can be          |
|   |                         | changed                                           | modified until the SS market deadline                |
| Н | Market deadline         | ISO-NE monitors for e-Tag changes that can        | Any transaction that is not APPROVED by the          |
|   | enforcement             | become confirmed after the market deadline        | market deadline will be denied                       |

ISO-NE PUBLIC

### **NEXTT UI Basics**

- NEXTT navigation
- Organizer capabilities
- CTS Organizer tab

### **NEXTT Navigation**

These tabs are the NEXTT user interface

Show transactions submitted to NYISO JESS ISO New En and **NEXTT** CTŚ Organizer Organizer **Hourly Detail** View, modify, or withdraw Show external transactions transaction hourly details submitted to ISO-NE (only displays when open) (NEXTT Home)

### **NEXTT Organizer Tab**

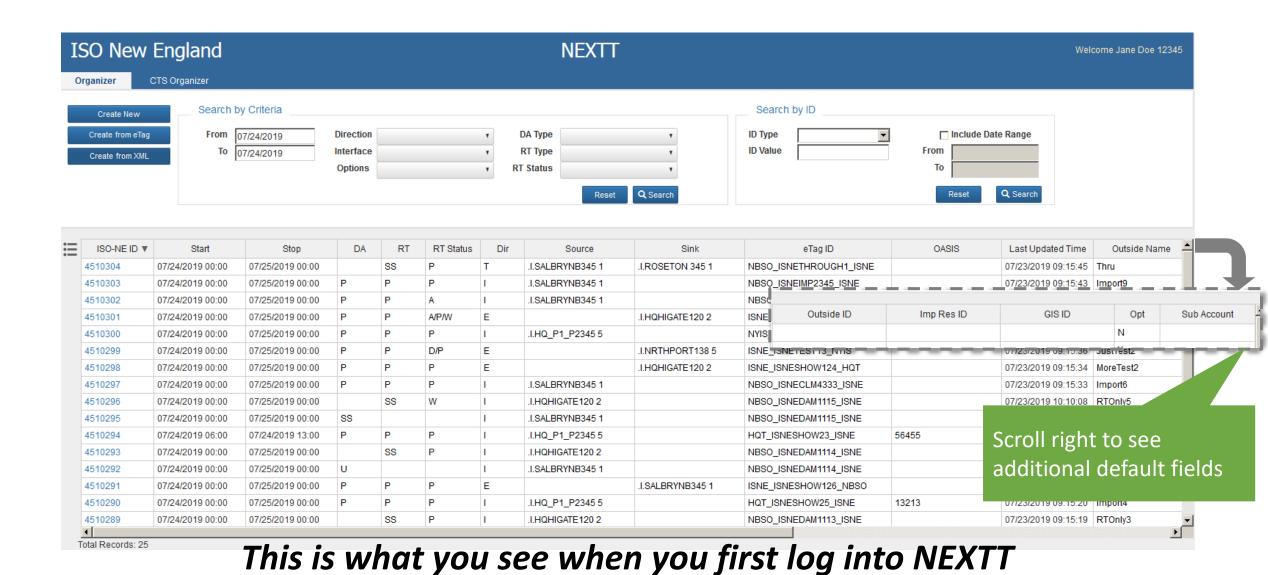

9

### **Components of the NEXTT Organizer Tab**

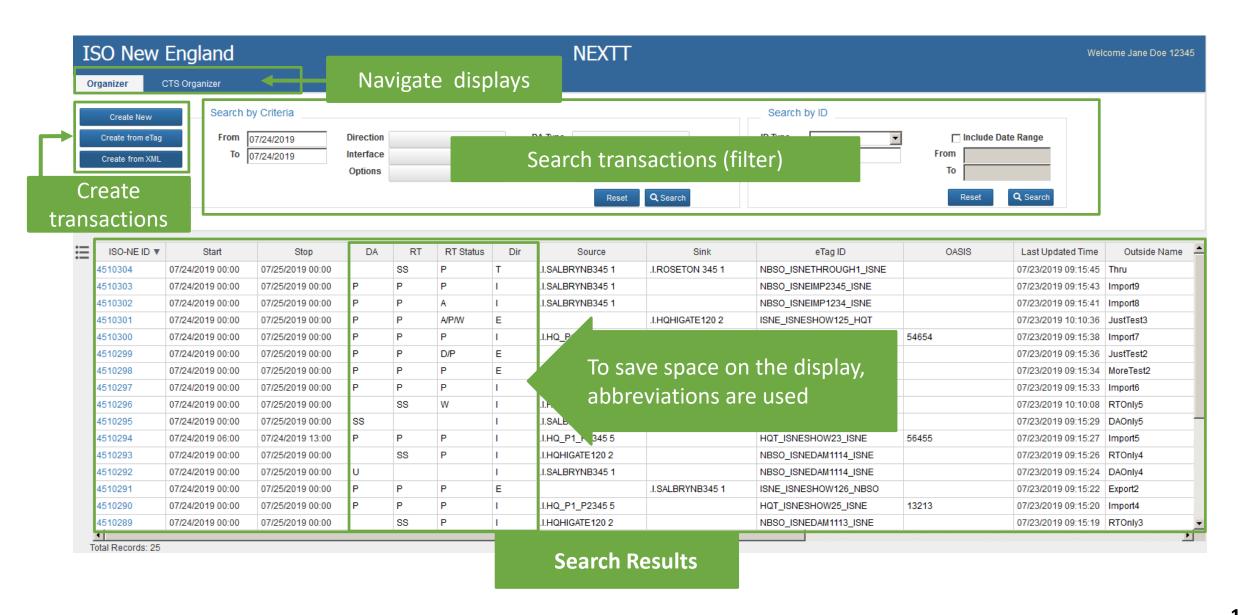

### **Components of the NEXTT Organizer Tab (continued)**

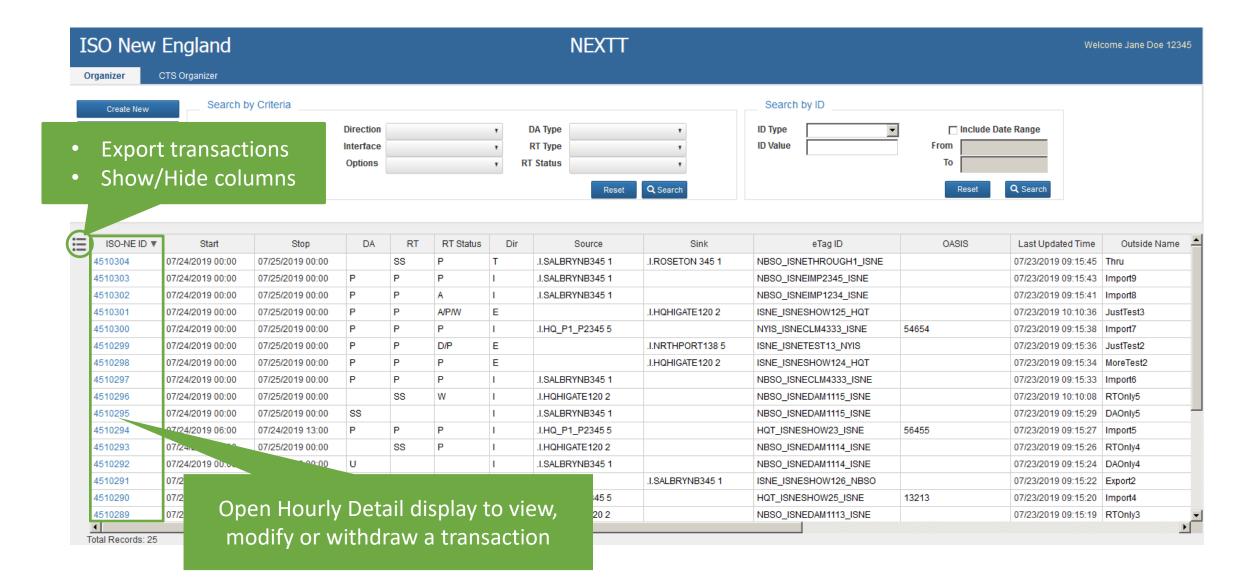

### **Sort Organizer Records**

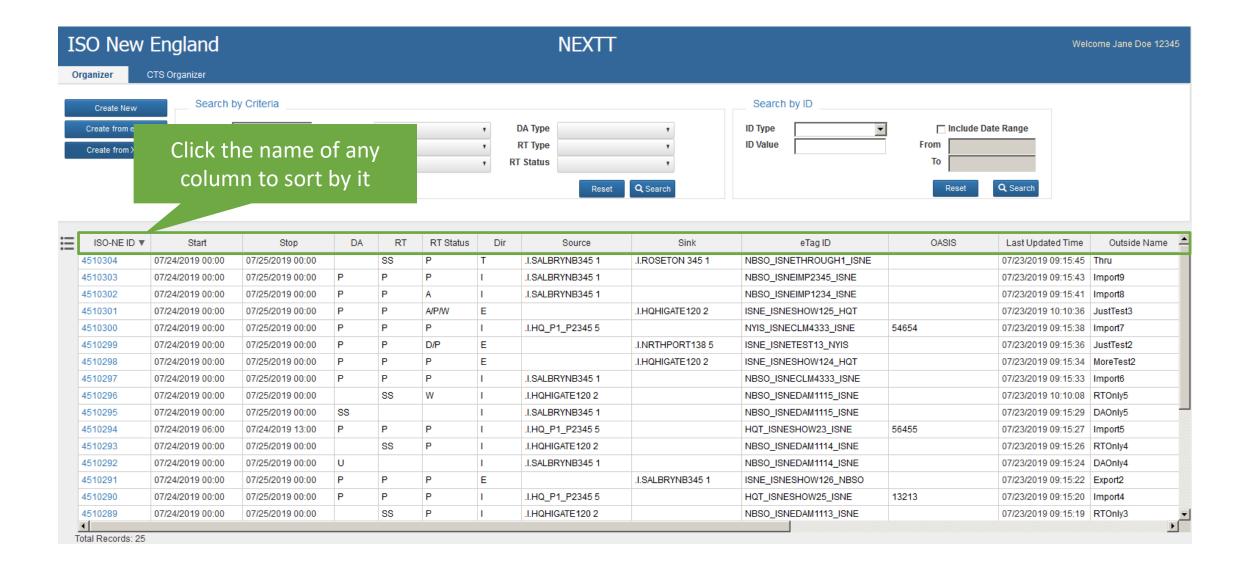

### **Customize Organizer Columns**

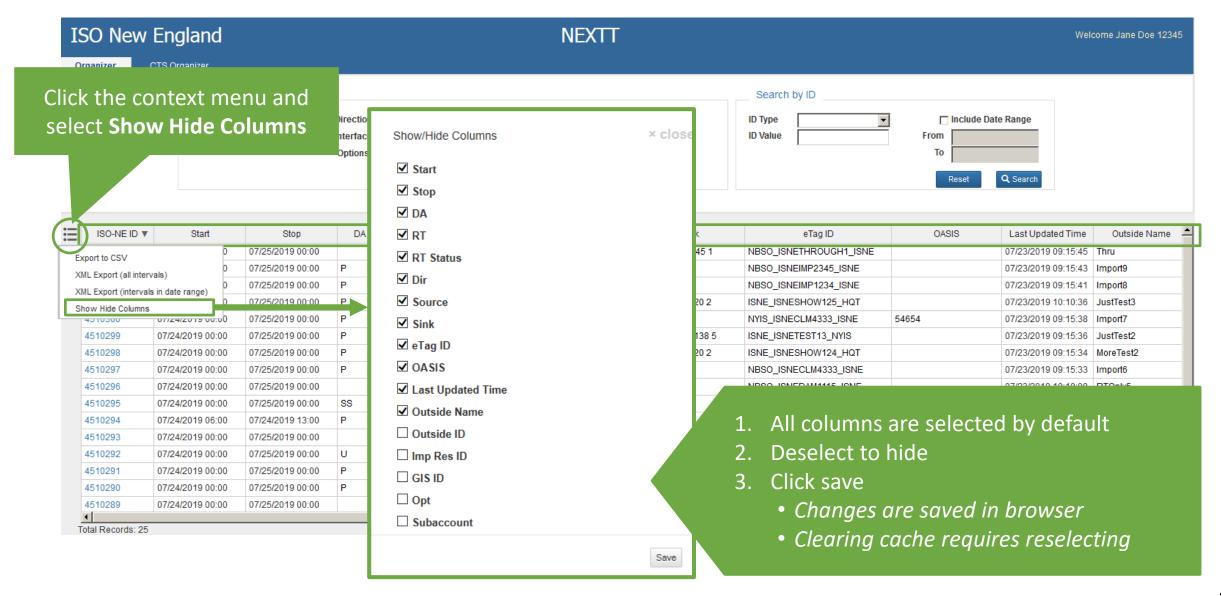

### **CTS Organizer Shows Transactions Submitted to NYISO JESS**

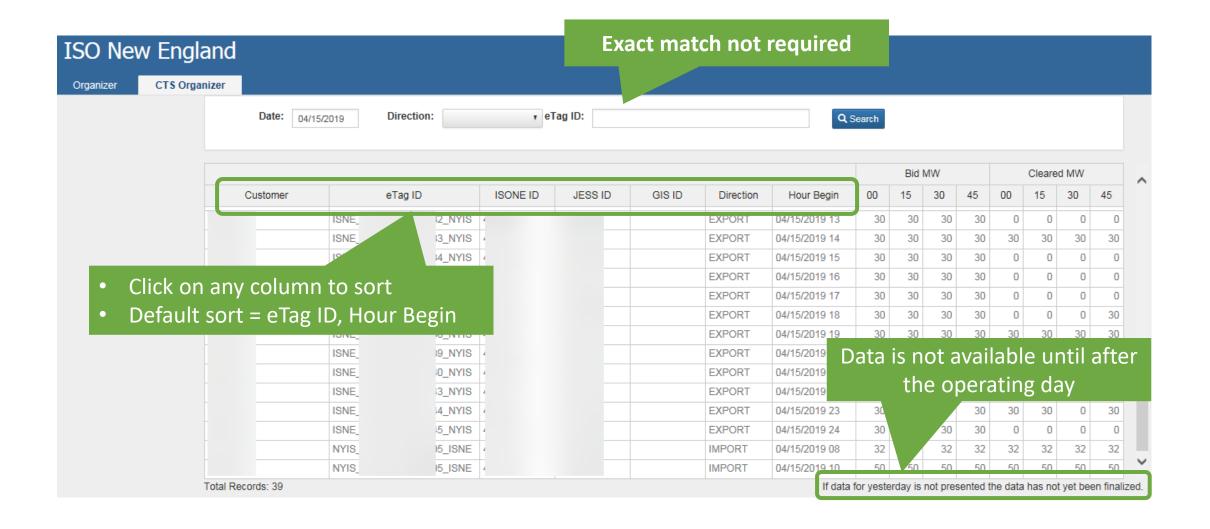

# Searching (Filtering) with the NEXTT Organizer

### Two Ways to Search Existing Transactions

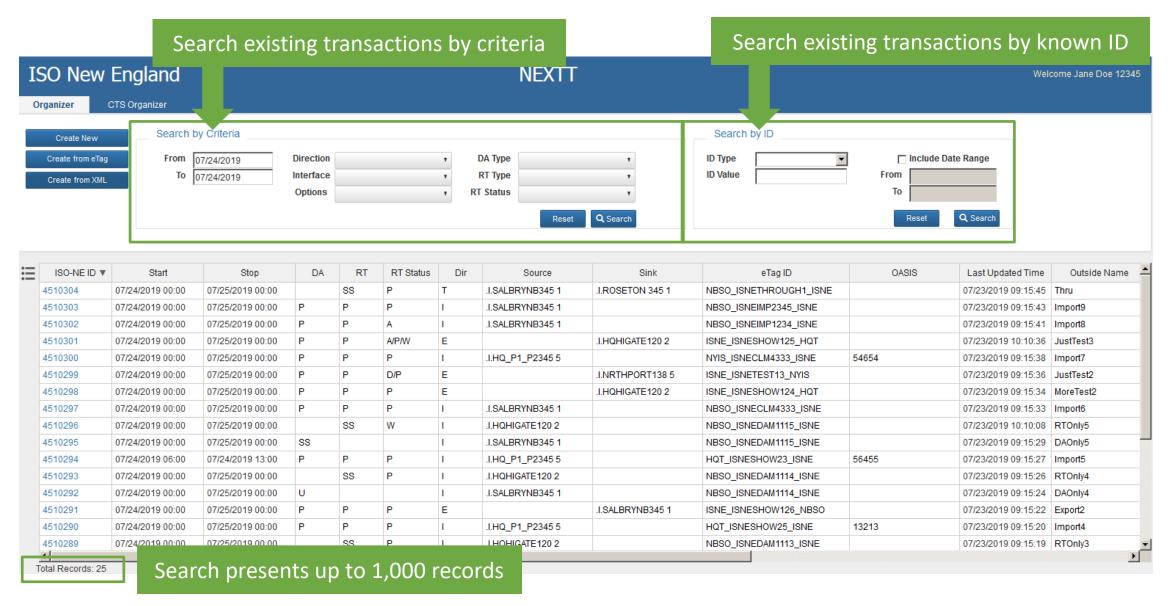

### **Search by Criteria**

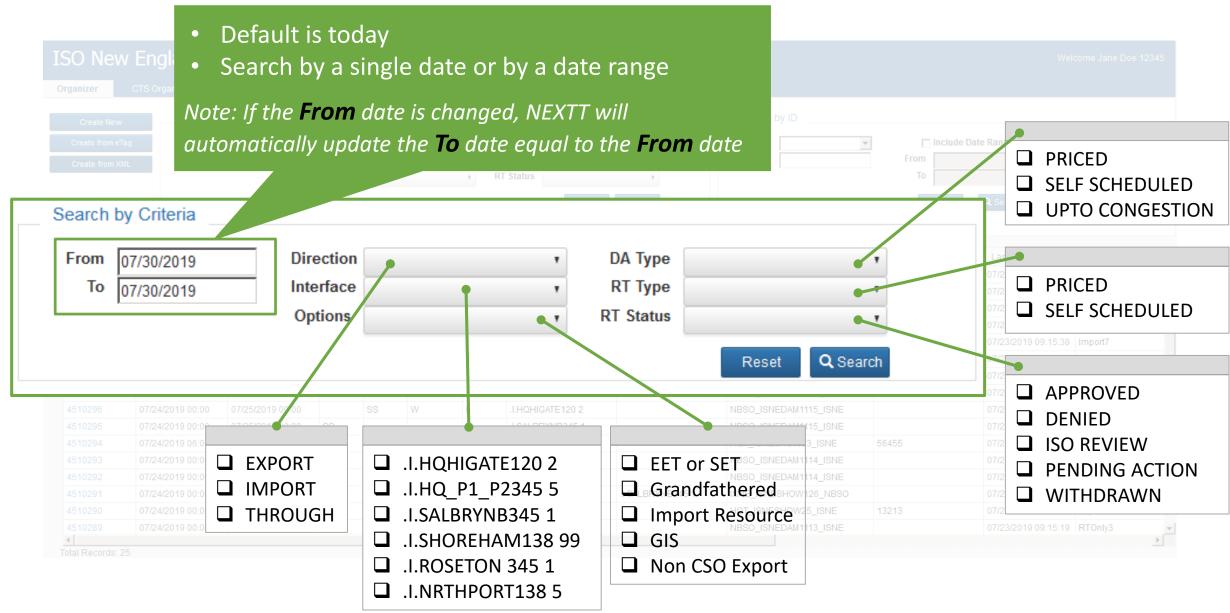

### **Search by Criteria Tips**

#### Increasing filters decreases the number of results

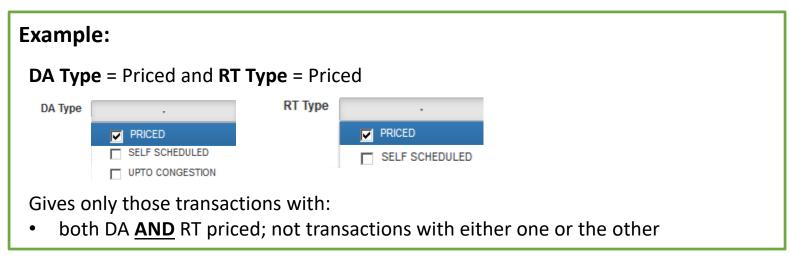

#### For some fields, selecting ALL filters is not the same as selecting none of the filters

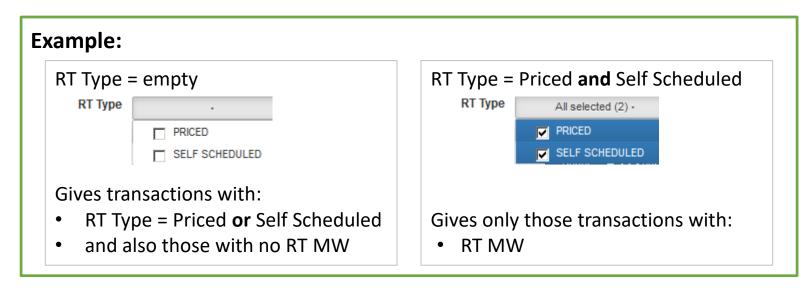

### Search by ID

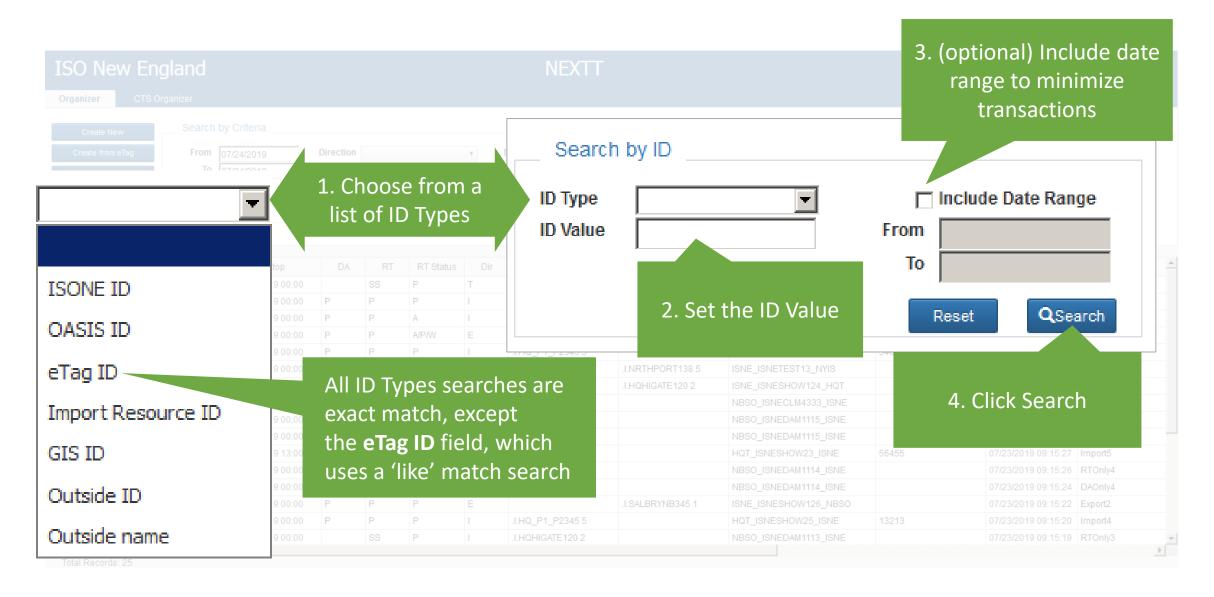

# **Exporting Data from NEXTT**

### **Exporting Data from the Organizer**

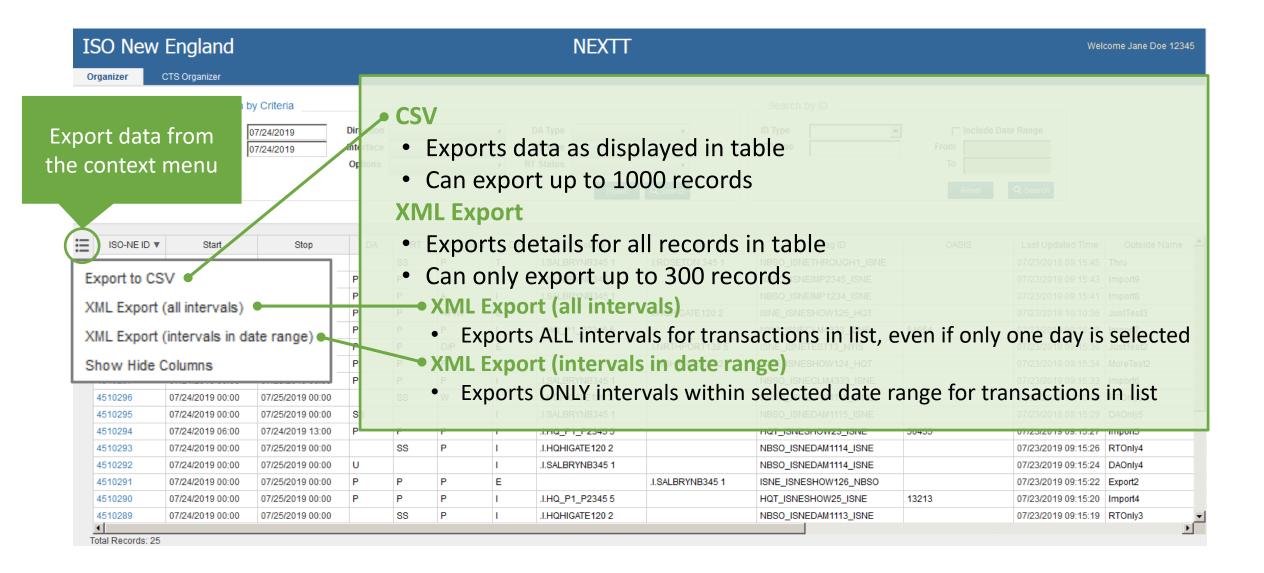

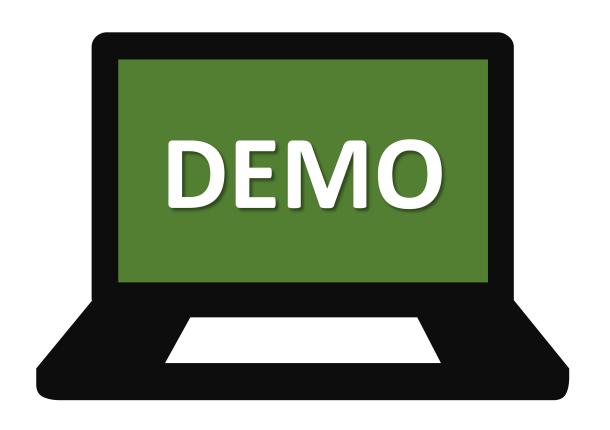

# **Reviewing Historical Transactions in NEXTT**

### View Historical Transactions with the Hourly Detail Display

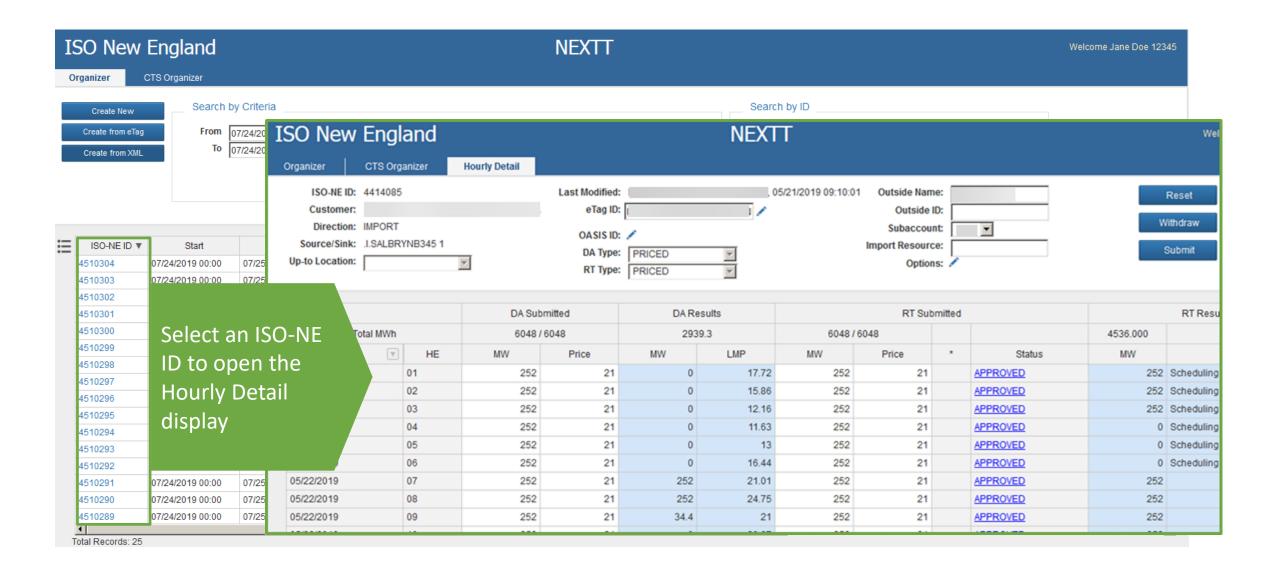

### **Hourly Detail Tab**

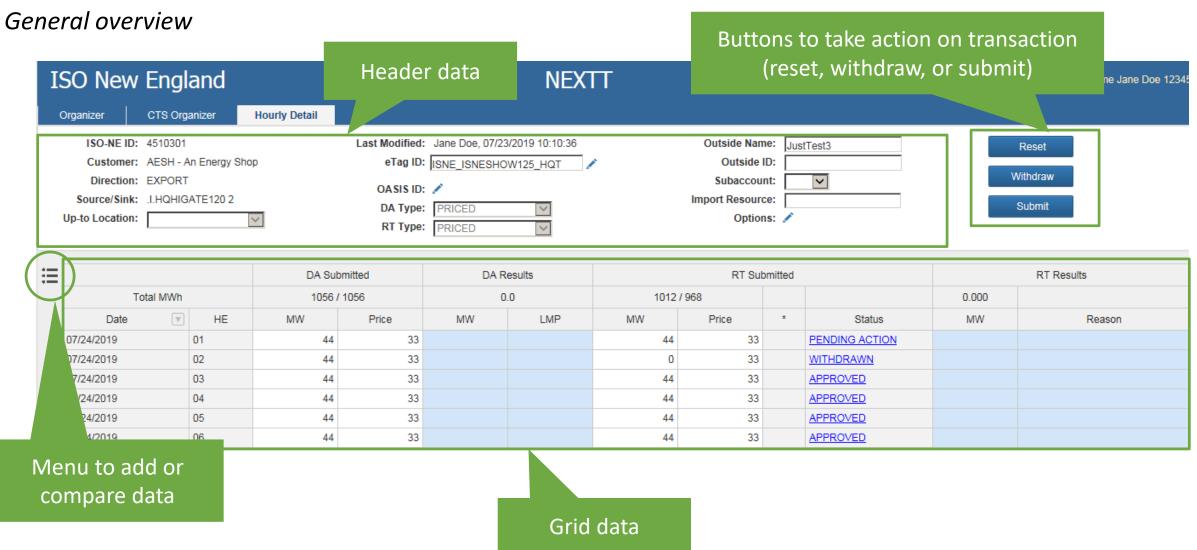

### **Hourly Detail Tab**

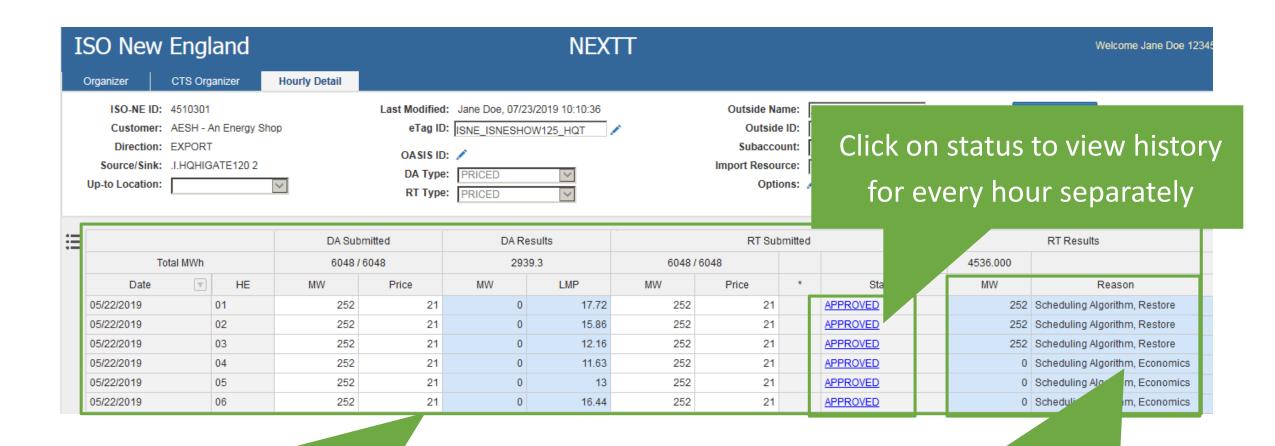

Shows submitted data and results for *every* interval separately

Reason provided when RT Results less than submitted

#### **Total MWh Details**

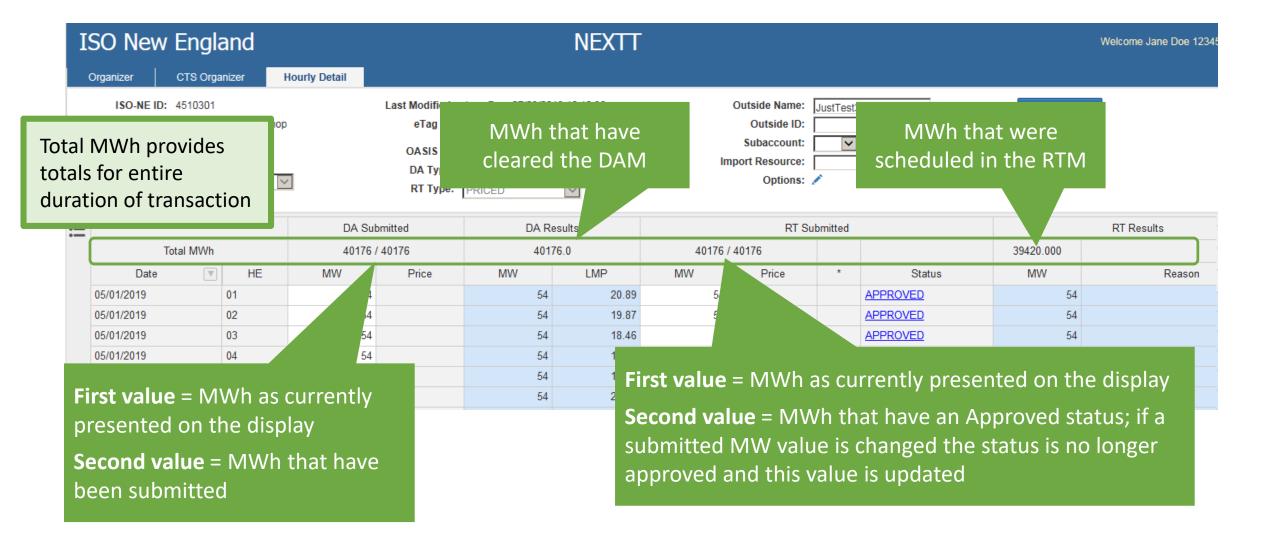

### **Viewing the Daily Summary**

(replaces graphical view)

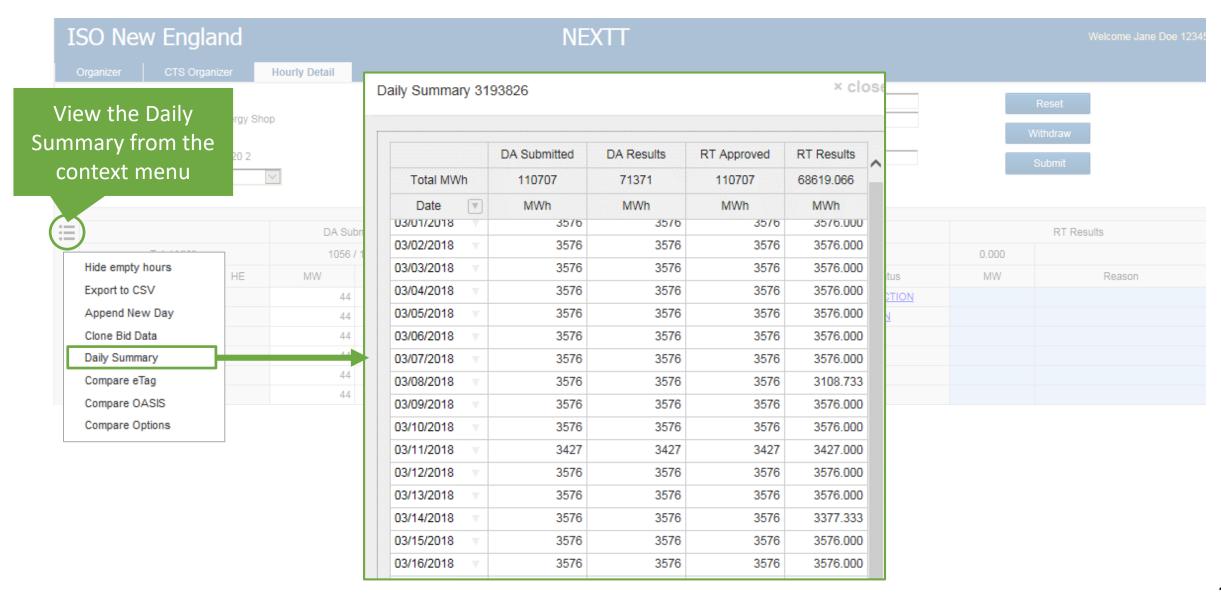

### **Filtering Historical Transactions by Date**

Use an Excel-like filter to present only specific days in a transaction

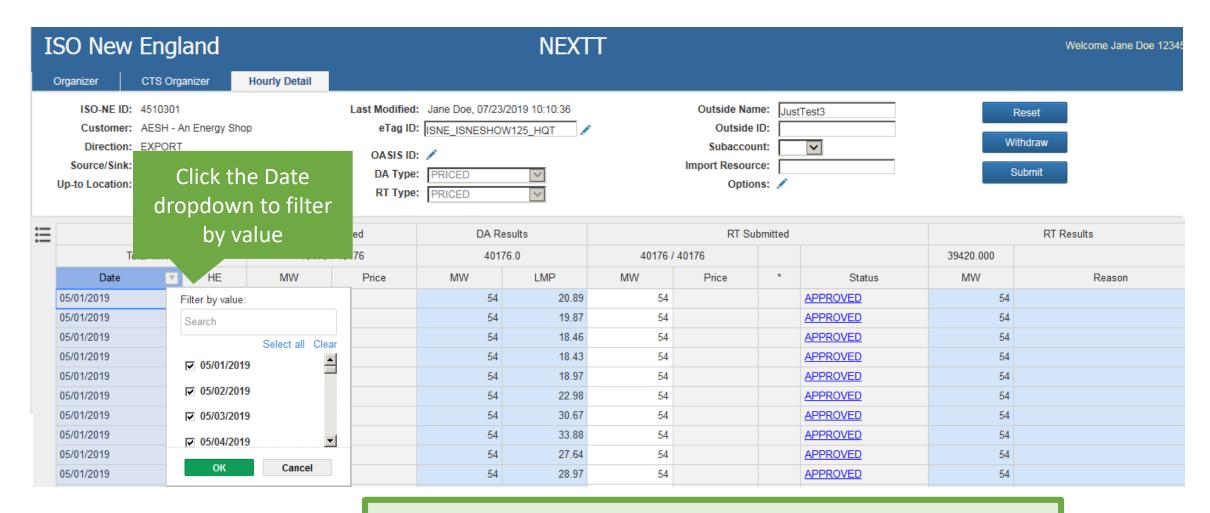

You CANNOT use date filters when modifying data

## **Submitting New Transactions in NEXTT**

- Create using GUI
- Create using eTag
- Create using XML

### **Submitting New Transactions**

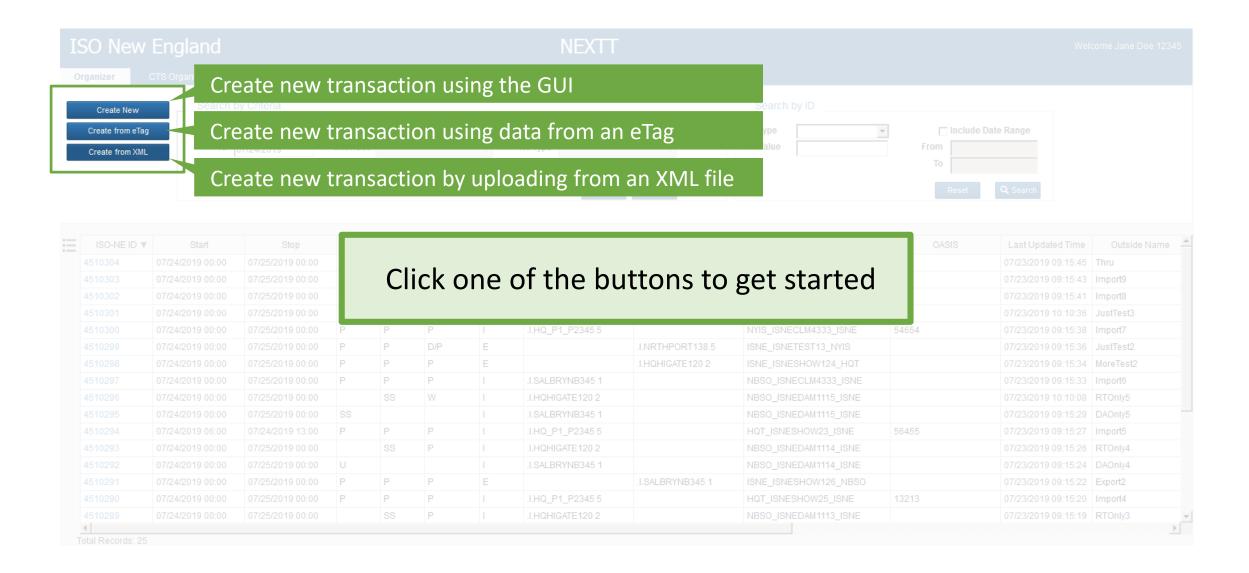

#### **Submit New Transaction from XML**

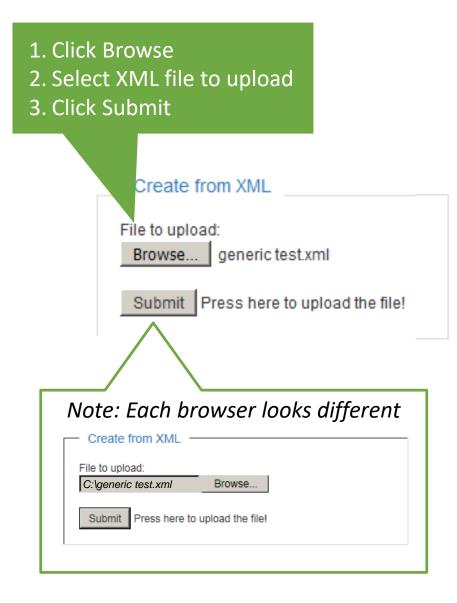

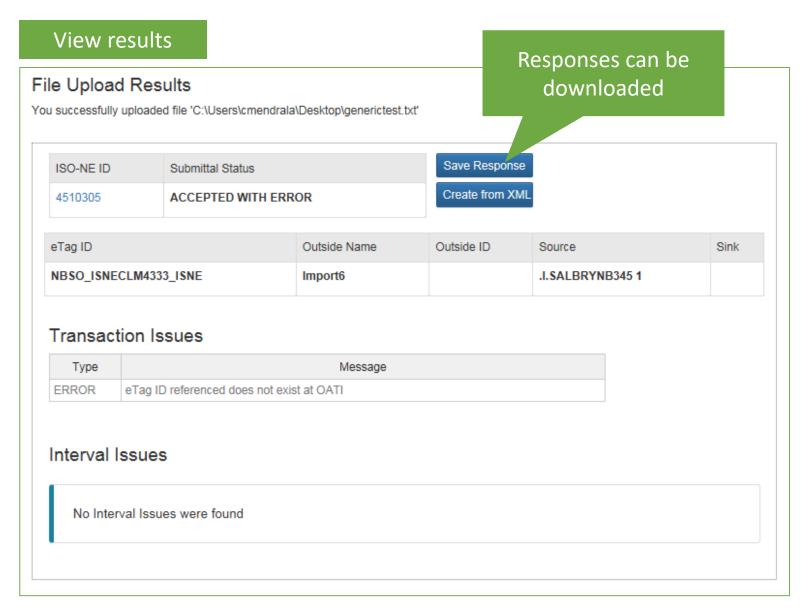

### **Create New Transaction from eTag**

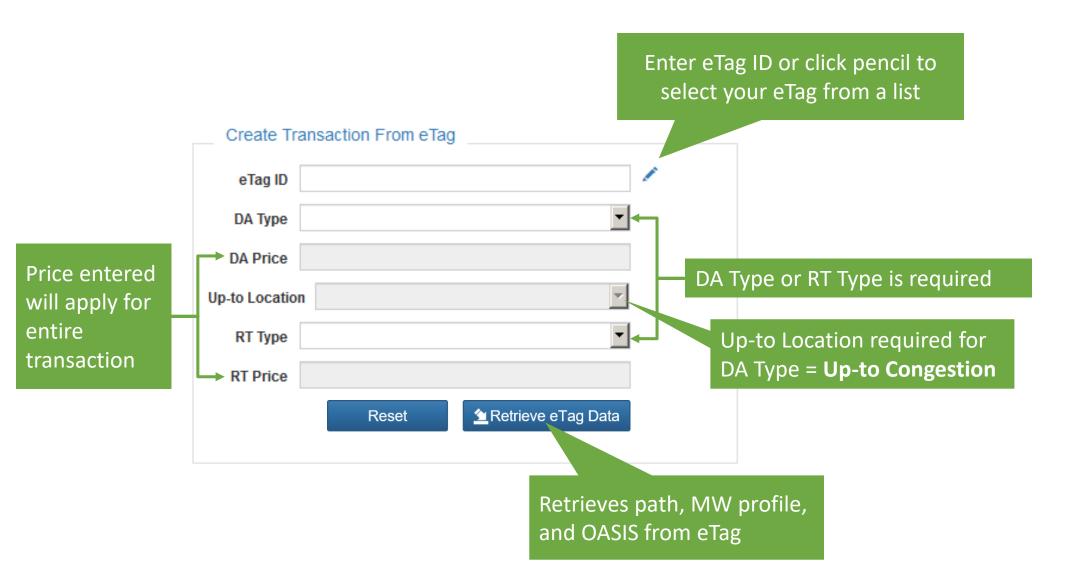

33

### **Hourly Detail Form**

12

07/26/2019

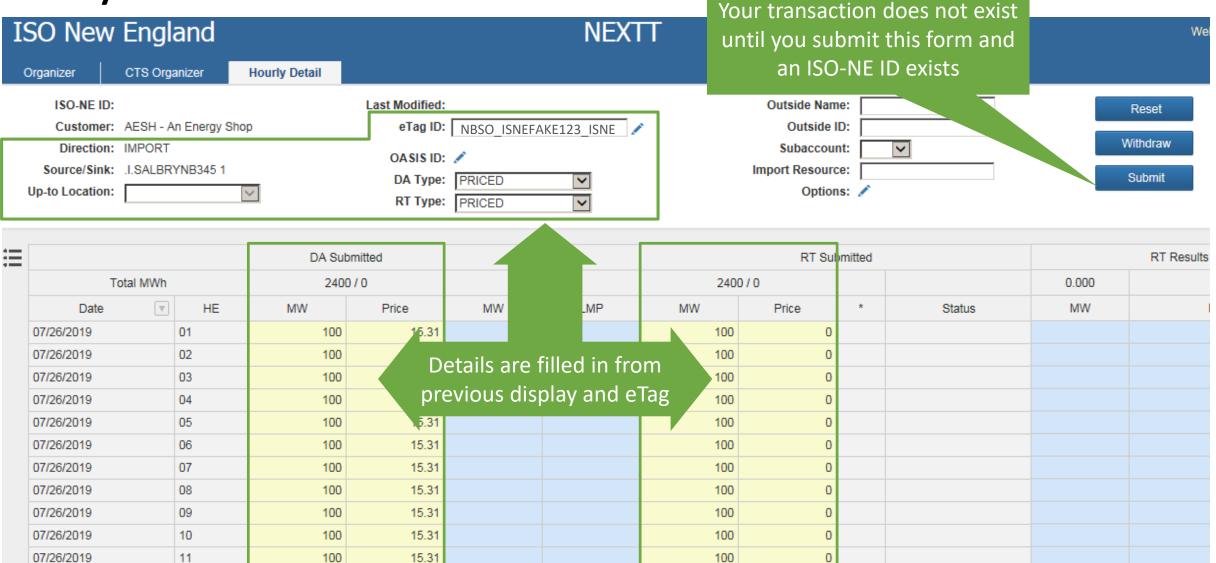

100

0

15.31

100

#### **Create New Transaction from within NEXTT**

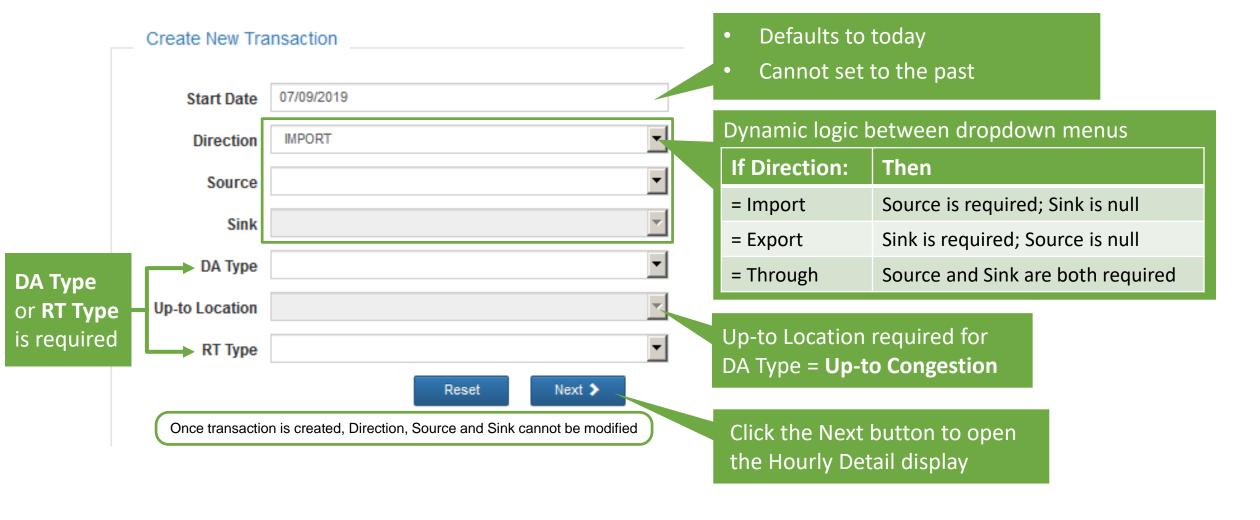

### **Hourly Detail Form**

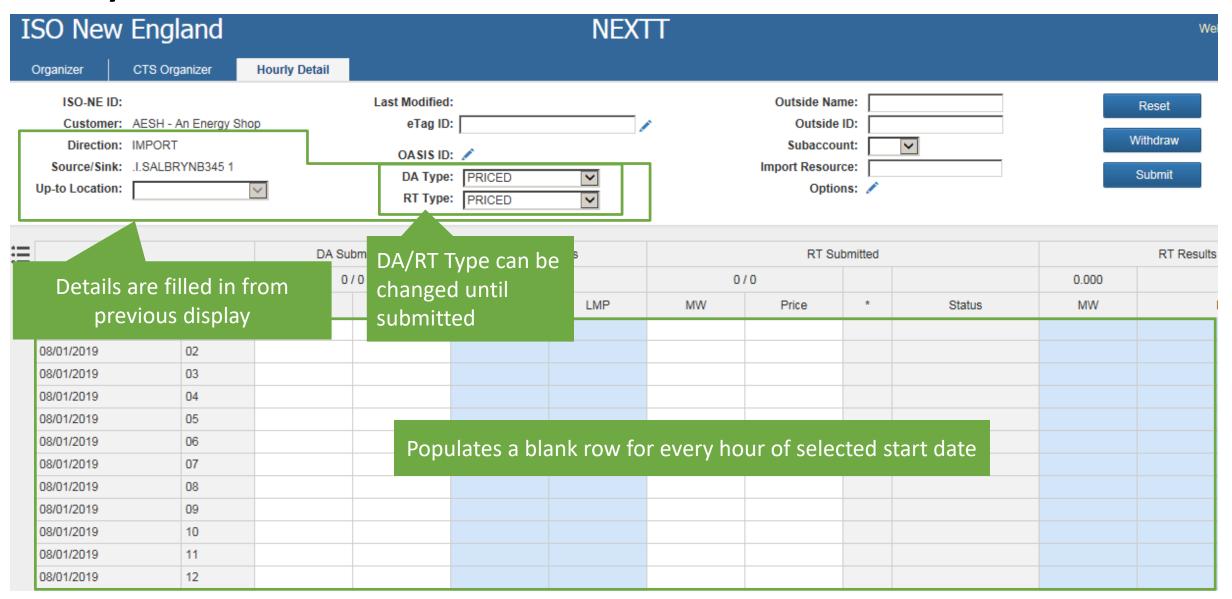

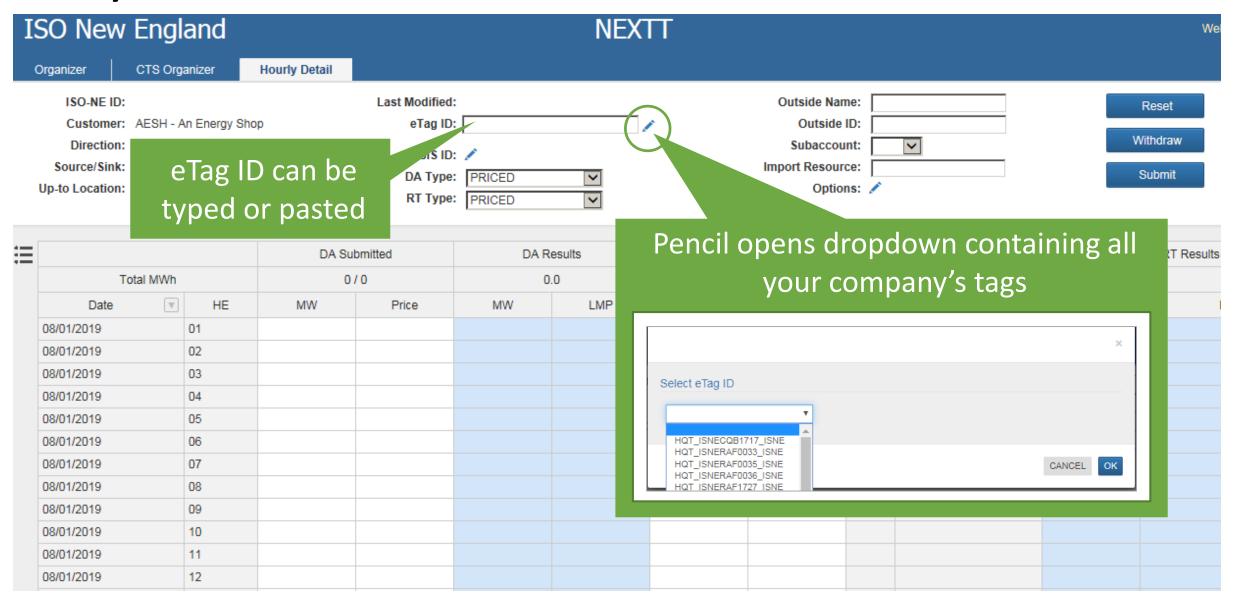

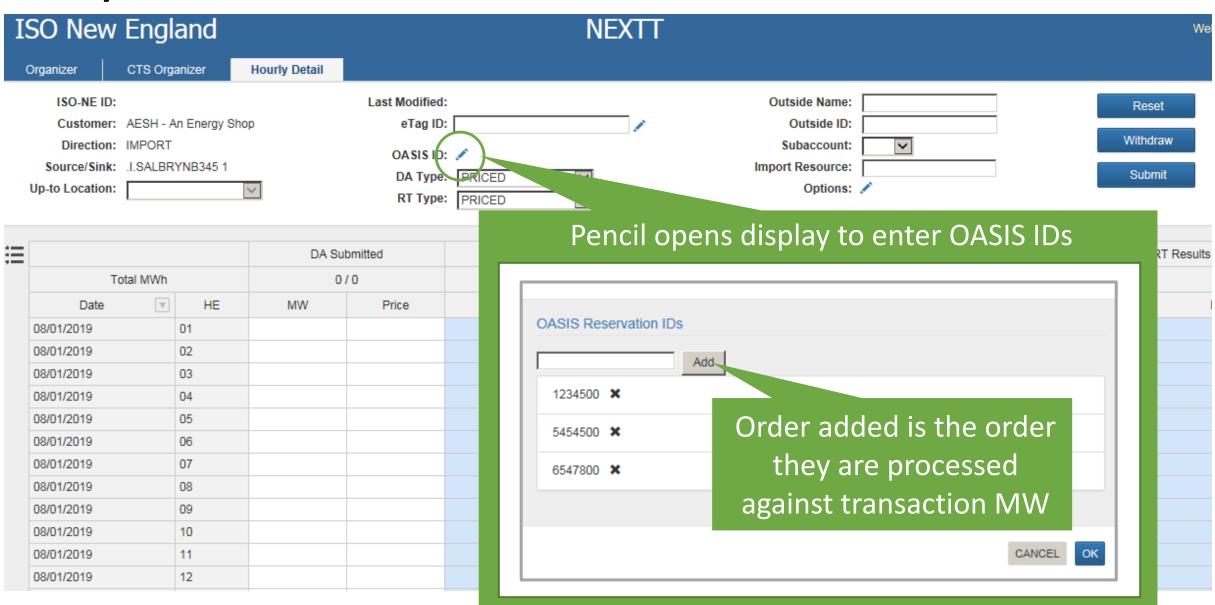

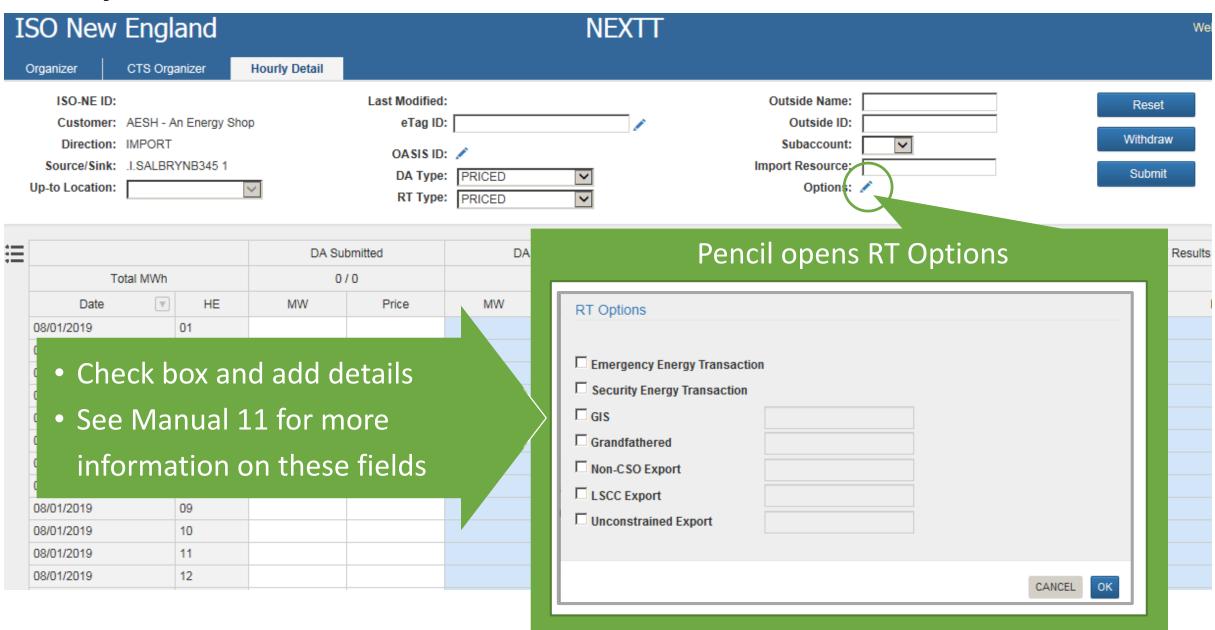

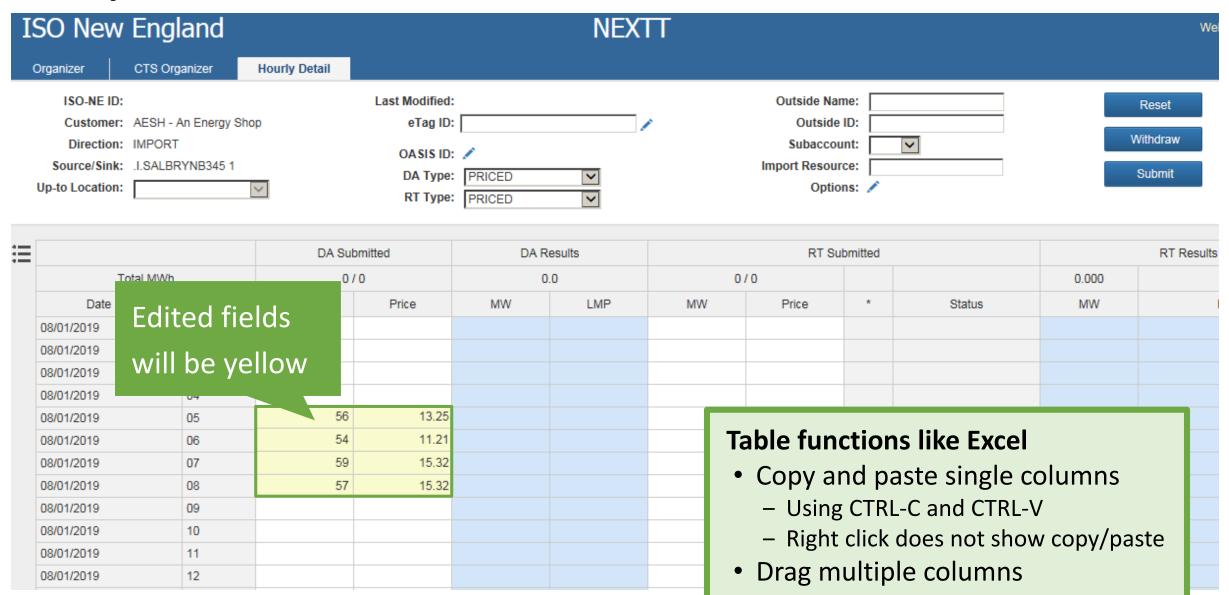

#### **Hourly Detail Context Menu**

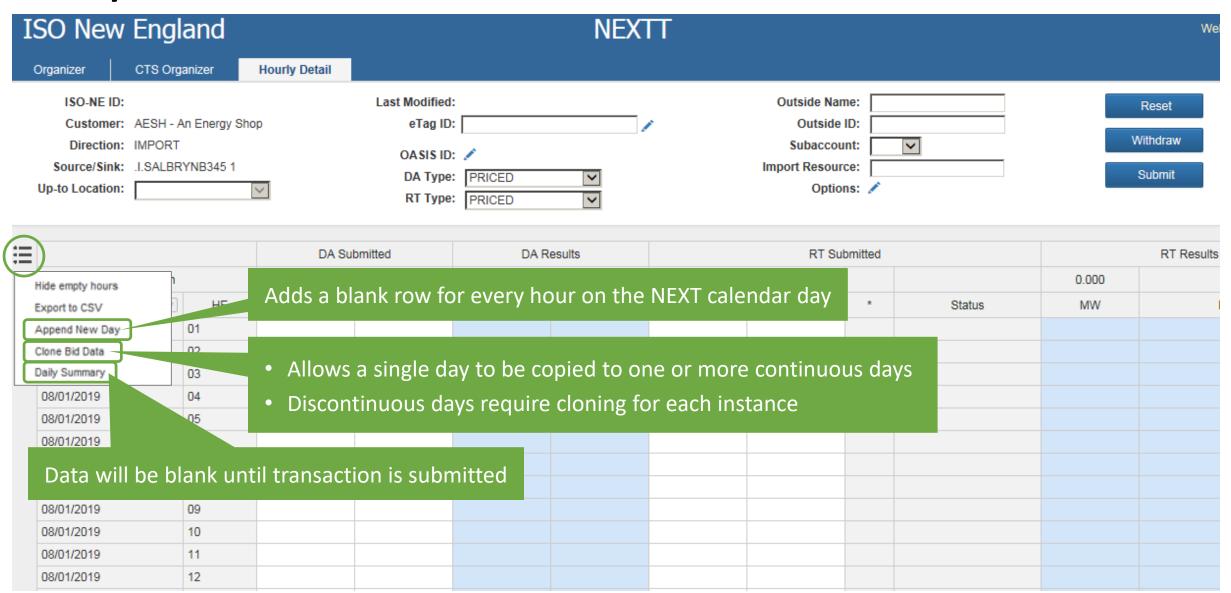

#### **Hourly Detail Form Submittal**

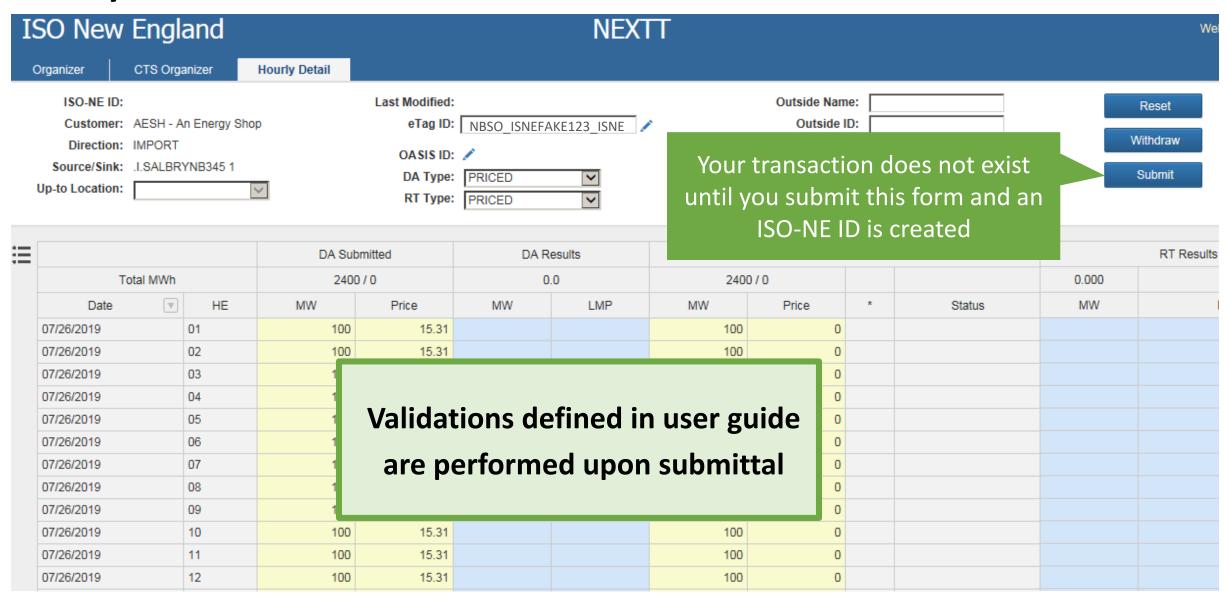

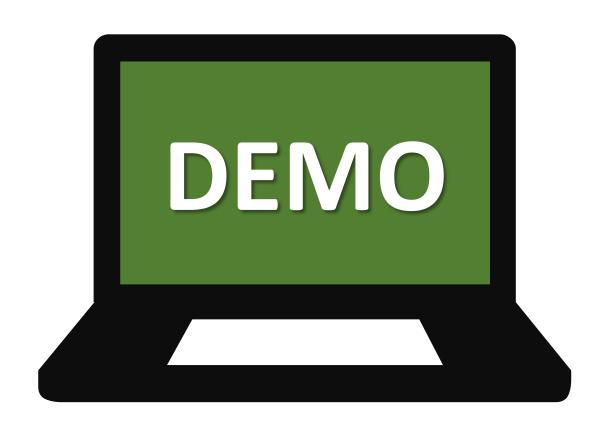

# **Transaction Statuses**

Approved and non-Approved statuses

#### **Transaction Validation Statuses**

**Day-ahead** 

DA does not have status

**Submitted = in the market** 

#### **Real-time**

#### **Every RT interval has its own status**

| RT Status      | Description                                                                                                    |  |
|----------------|----------------------------------------------------------------------------------------------------|--|
| APPROVED       | No action required                                                                                                    |  |
| PENDING ACTION | Customer action is required                                                                                                    |  |
| DENIED         | <ul> <li>Does not occur on submittal</li> <li>Manual ISO Action</li> <li>Any interval in Pending status at market deadline (5-minute process)</li> </ul> |  |

ISO-NE PUBLIC

#### **Transaction Validation History**

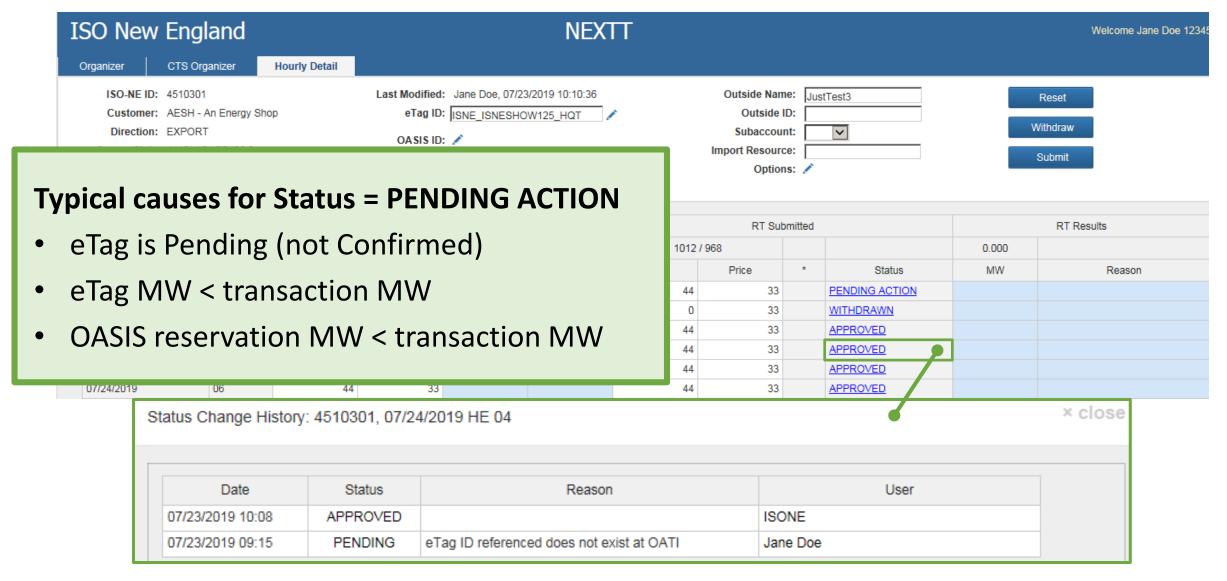

#### **Transaction Validation Analysis**

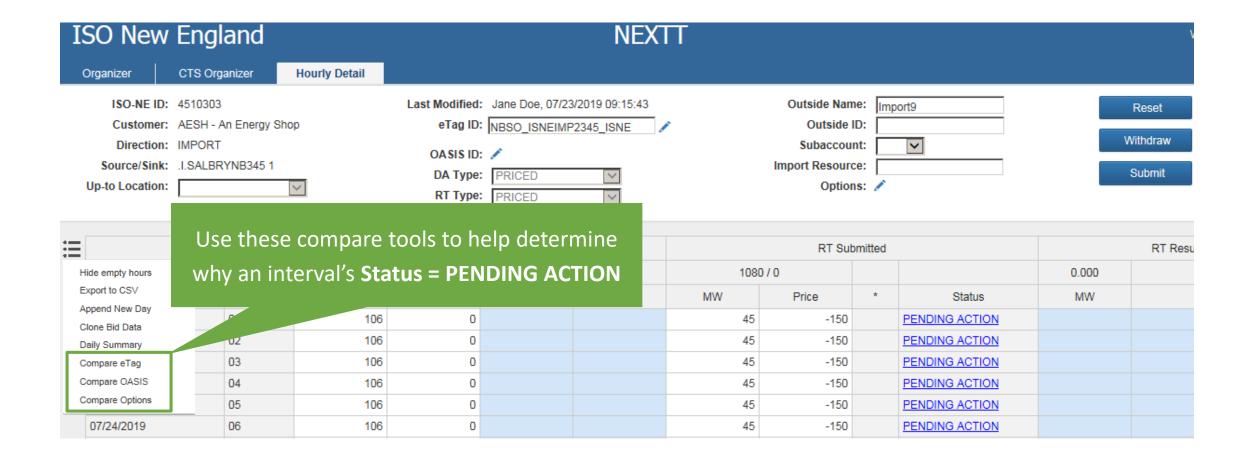

# **Transaction Validation Analysis, Compare eTag**

| ISO-NI  | EID        | 4                     | 4509302             |          |     |     |
|---------|------------|-----------------------|---------------------|----------|-----|-----|
| Custo   | mer        |                       |                     |          |     |     |
| Start D | ate        | (                     | 7/09/2019 15:0      | 0:00     |     |     |
| End D   | ate        | (                     | 7/09/2019 21:00:00  |          |     |     |
| Directi | on         | ı                     | IMPORT              |          |     |     |
| Source  | Э          |                       | I.NRTHPORT138 5     |          |     |     |
| Sink    |            |                       |                     |          |     |     |
| Tag He  | eaders     |                       |                     |          |     |     |
| eTag ID |            | NYIS_ISNECLMTST5_ISNE |                     |          |     |     |
| Status  |            |                       | PENDING             |          |     |     |
| Last A  | ction      |                       | PENDING             |          |     |     |
| Begin   |            |                       | 07/09/2019 15:00:00 |          |     |     |
| End     |            |                       | 07/10/2019 00:00:00 |          |     |     |
| Tag Pl  | ıysical Se | gm                    | ents                |          |     |     |
| CA      | TP         |                       | POR                 | POD      | OAS | SIS |
| NYIS    |            |                       |                     |          |     |     |
|         | NYIS       | N                     | /IS                 | NY-1385  |     |     |
|         |            |                       |                     | ISNE.PTF |     |     |

| Date       | <b>V</b> | HE | RT Bid MW | eTag MW |
|------------|----------|----|-----------|---------|
| 07/09/2019 |          | 01 |           |         |
| 07/09/2019 |          | 02 |           |         |
| 07/09/2019 |          | 03 |           |         |
| 07/09/2019 |          | 04 |           |         |
| 07/09/2019 |          | 05 |           |         |
| 07/09/2019 |          | 06 |           |         |
| 07/09/2019 |          | 07 |           |         |
| 07/09/2019 |          | 08 |           |         |
| 07/09/2019 |          | 09 |           |         |
| 07/09/2019 |          | 10 |           |         |
| 07/09/2019 |          | 11 |           |         |
| 07/09/2019 |          | 12 |           |         |
| 07/09/2019 |          | 13 |           |         |
| 07/09/2019 |          | 14 |           |         |
| 07/09/2019 |          | 15 |           |         |
| 07/09/2019 |          | 16 | 101       | 100     |
| 07/09/2019 |          | 17 | 110       | 100     |
| 07/09/2019 |          | 18 | 100       | 100     |
| 07/09/2019 |          | 19 | 100       | 100     |
| 07/09/2019 |          | 20 | 100       | 100     |
| 07/09/2019 |          | 21 | 101       | 100     |
| 07/09/2019 |          | 22 |           | 100     |
| 07/09/2019 |          | 23 |           | 100     |
| 07/09/2019 |          | 24 |           | 100     |

Transaction MW > eTag will be highlighted

## **Transaction Validation Analysis, Compare OASIS**

Compare OASIS Data

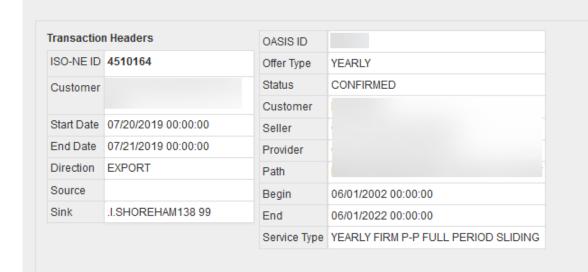

| Date 🔻     | HE | RT Bid MW | Capacity | Used |
|------------|----|-----------|----------|------|
| 07/20/2019 | 01 | 300       | 348      |      |
| 07/20/2019 | 02 | 300       | 348      |      |
| 07/20/2019 | 03 | 300       | 348      | 60   |
| 07/20/2019 | 04 | 300       | 348      | 60   |
| 07/20/2019 | 05 | 300       | 348      | 00   |
| 07/20/2019 | 06 | 300       | 348      | 60   |
| 07/20/2019 | 07 | 300       | 348      | 60   |
| 07/20/2019 | 08 | 300       | 348      | 60   |
| 07/20/2019 | 09 | 300       | 348      | 60   |
| 07/20/2019 | 10 | 72        | 348      | 60   |
| 07/20/2019 | 11 | 72        | 348      | 60   |
| 07/20/2019 | 12 | 72        | 348      | 60   |
|            |    |           |          |      |

**Used** indicates MW referenced by other Approved transactions

OASIS MW not covered by reservations will be highlighted

## **Transaction Validation Analysis, Compare Market Options**

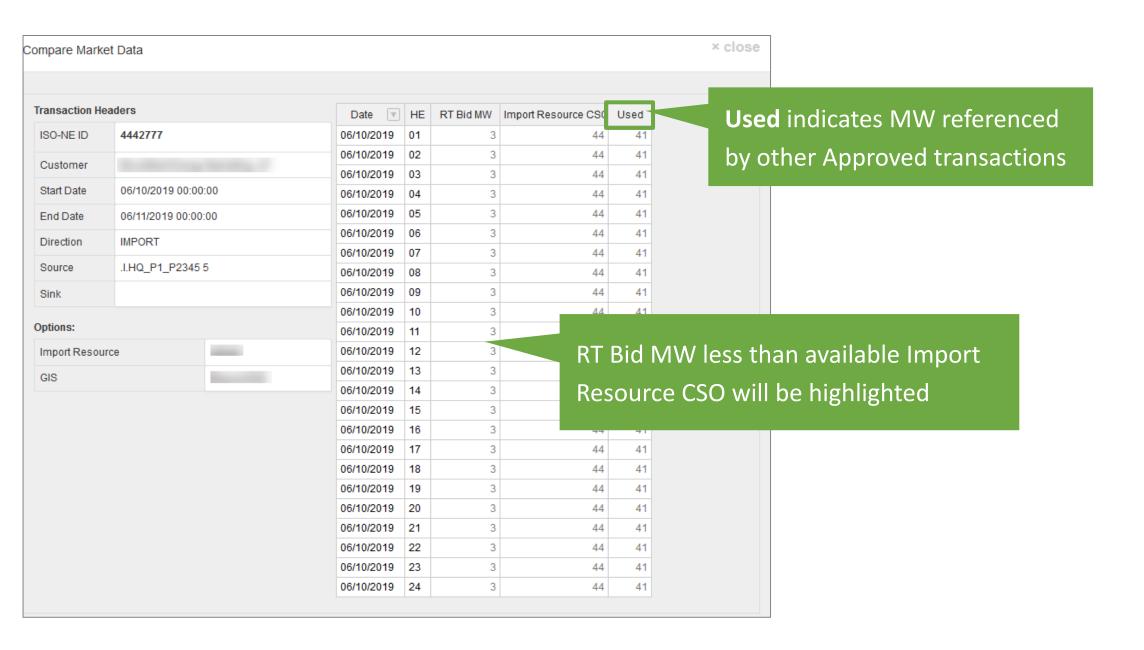

#### **Resolving Pending Action Intervals**

- 5 Min Re-validation
  - ISO-NE auto-validates all Pending Action intervals every 5 minutes
  - If eTag status updates and all else matches will flip to Approved
- Market Deadline validation
  - Future intervals continue to be re-validated in the 5-Min process
  - If remains Pending Action at market deadline, interval will go DENIED
    - If eTag does not become Confirmed BEFORE market deadline, interval will go DENIED

# **Modify or Withdraw a Transaction**

#### **Modify transactions**

Modify Header Data

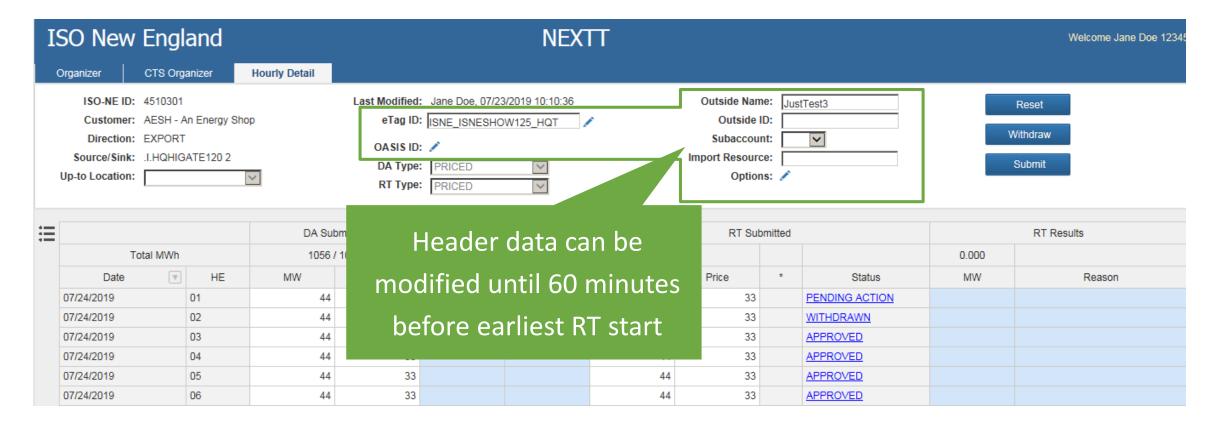

All intervals of transaction re-validated when header data is changed

#### **Modify transactions**

Modify MW and Price Values

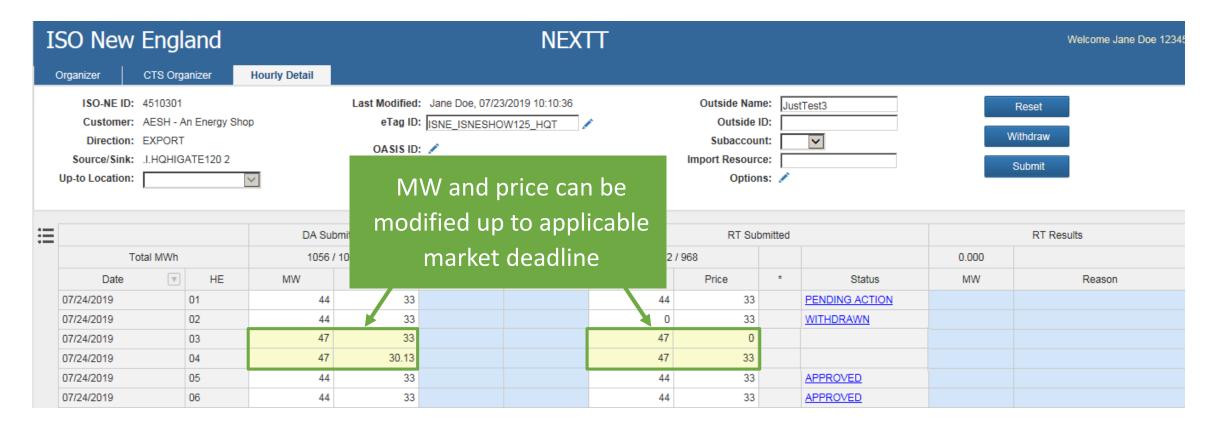

Edited MW or price values will be yellow

#### **Modify transactions**

Submit Changes

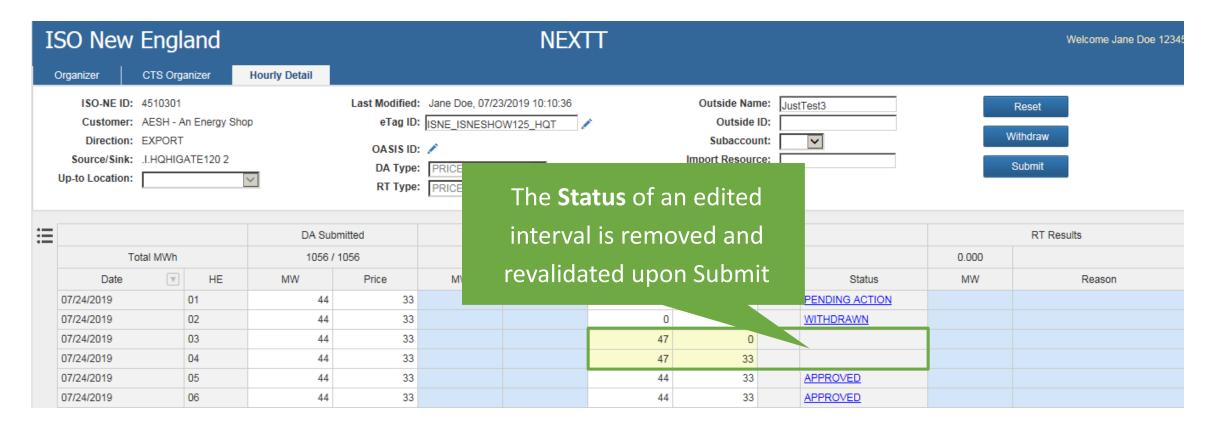

Submittal of new data replaces the previously existing data

## Modify transactions, withdraw

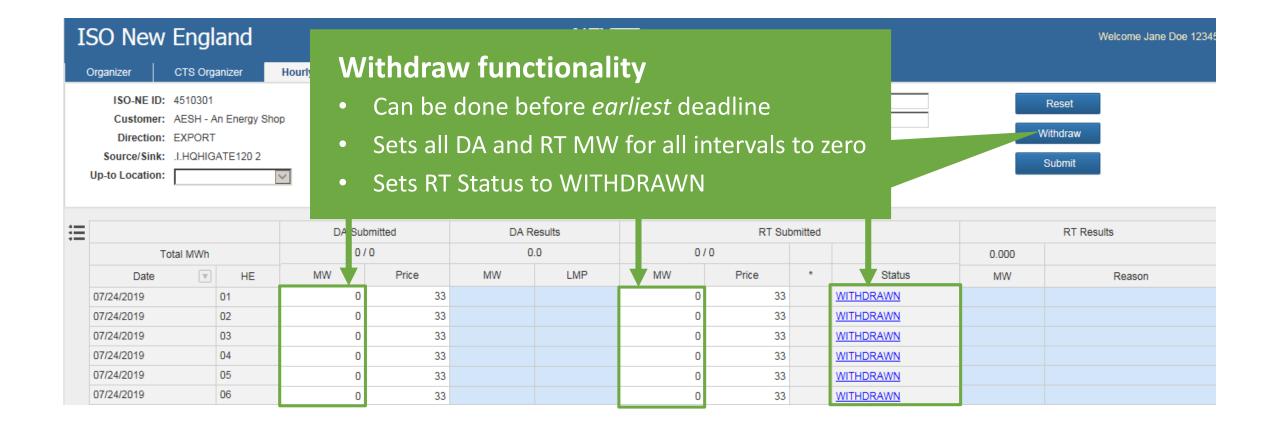

#### Modify transactions, withdraw

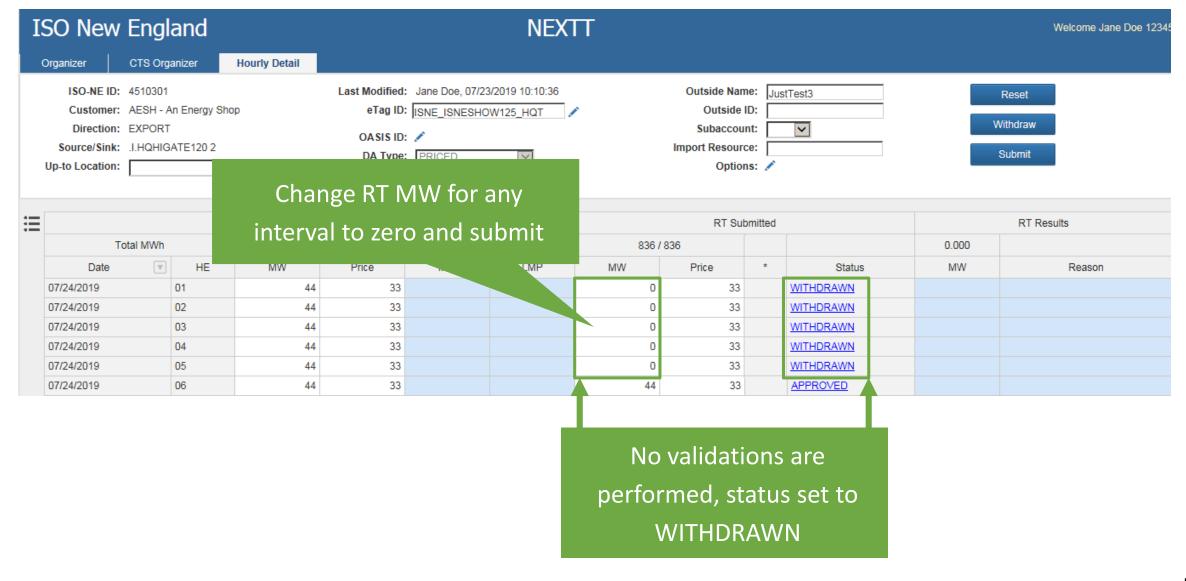

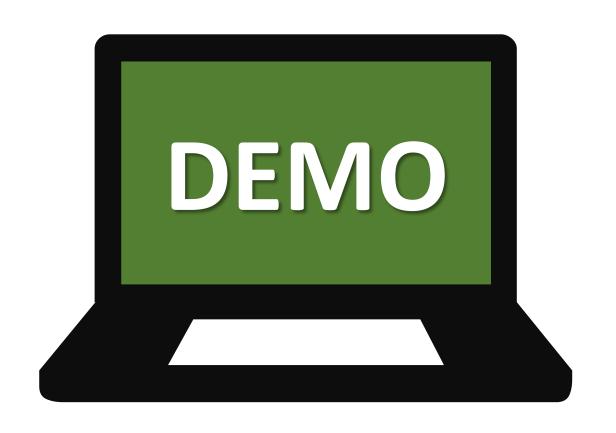

# Conclusion

#### **Sandbox**

- Access
  - Simultaneous access to both sandboxes
  - A temporary button will be added to Sandbox SMD SSO (<a href="https://sandboxsmd.iso-ne.com/">https://sandboxsmd.iso-ne.com/</a>)
- Sandbox will be connected to OATI Demo for eTags
- The following information will be updated from production on 7/31/2019:
  - OASIS reservations
  - Import Resource data
  - Subaccount data
- DAM results will not be available for any transactions
- RT results will be simulated after each business day for any APPROVED transactions from 8/1-8/9

#### **Production cutover**

- Application name change in CAMS from EES to NEXTT
- No customer action is required
- All DAM transactions and all approved RTM transactions since January 1<sup>st</sup>, 2012 are included in the cutover

## Be Ready for Sandbox on August 1, 2019

- ☐ Align the creation of your file upload with the new XSD
- ☐ Make a plan to create and test your files
- ☐ Review Appendix D of the Web Services User Guide for error codes
- ☐ Contact Customer Support for help

#### Be Ready for Go Live on October 23, 2019

- ☐ Create and test your XML files
- ☐ Familiarize yourself with the NEXTT software interface
- ☐ Contact Customer Support for help

#### **Customer Support Information**

#### **Methods for Contacting Customer Support**

#### **Ask ISO** (preferred)

- Self-service interface for submitting inquiries
- Recommended browsers are Google Chrome and Mozilla Firefox
- For more information, see the <u>Ask ISO User Guide</u>

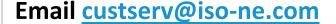

#### **Phone**

- (413) 540-4220
- (833) 248-4220

Inquiries will be responded to during business hours (Monday through Friday; 8:00 a.m. to 5:00 p.m.)

Outside of regular business hours, the pager (877) 226-4814 may be used for emergency inquiries

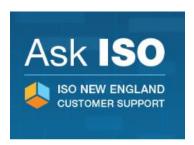

## **Resources and References**

| Name                                                                                                 | Link                                                                                                    |
|----------------------------------------------------------------------------------------------------|----------------------------------------------------------------------------------------------------|
| Update Enhanced Energy Scheduling (EES) Technical Architecture Project                               | https://www.iso-ne.com/participate/support/customer-readiness-outlook/ees-technical-architecture-project         |
| Summary of Business Rule Changes with EES Replacement                                                | https://www.iso-ne.com/static-assets/documents/2019/05/summary-of-business-rule-changes-with-ees-replacement.pdf |
| <b>NEXTT Web Services Guide,</b> a technical guide describing data exchange formats and requirements | https://www.iso-ne.com/static-assets/documents/2019/05/nextt-web-services-guide.docx                             |
| NEXTT Web Services.XSD                                                                               | https://www.iso-ne.com/static-assets/documents/2019/05/nextt-web-services-v1.xsd                                 |
| <b>NEXTT User Guide,</b> description of user interface                                               | TBD                                                                                                    |
| Sandbox SMD SSO                                                                                      | https://sandboxsmd.iso-ne.com/                                                                                   |

# Questions?

# **Evaluations**